## **Impact of Network Automation** @ Squarespace

U<sub>D</sub>

*Roman Romanyak rromanyak@squarespace.com*

#### Agenda **ID**

- *● Evolution of Network Architecture*
- *● Network Automation use-cases*
- *● Using route-servers for traffic engineering*
- *● Monitoring*

## *S* Terminology

- *● BGP exterior routing protocol used for inter-Autonomous System (AS) routing.*
- *● Autonomous System a network under one administrative domain with single routing policy*
- *● ASN autonomous system number assigned to AS (globally unique and private)*
- *● Neighbors / Peering the relationship between routers that exchange routing information over BGP*
- *● iBGP / EBGP neighbors belong to the same AS / different AS*
- *● AS-Path well known mandatory attribute. When a route propagates from network to network the ASn is added to the AS Path. Used to prevent loops*
- *● BGP community labels attached to BGP routes and advertised to other neighbors.*
- *● Route-Server networking device that does not participate directly in routing, but carries an entire routing table.*

#### - 2012**I**n

- *A pair of LBs with direct transit links*
- *Single core switch*
- *One production Vlan*

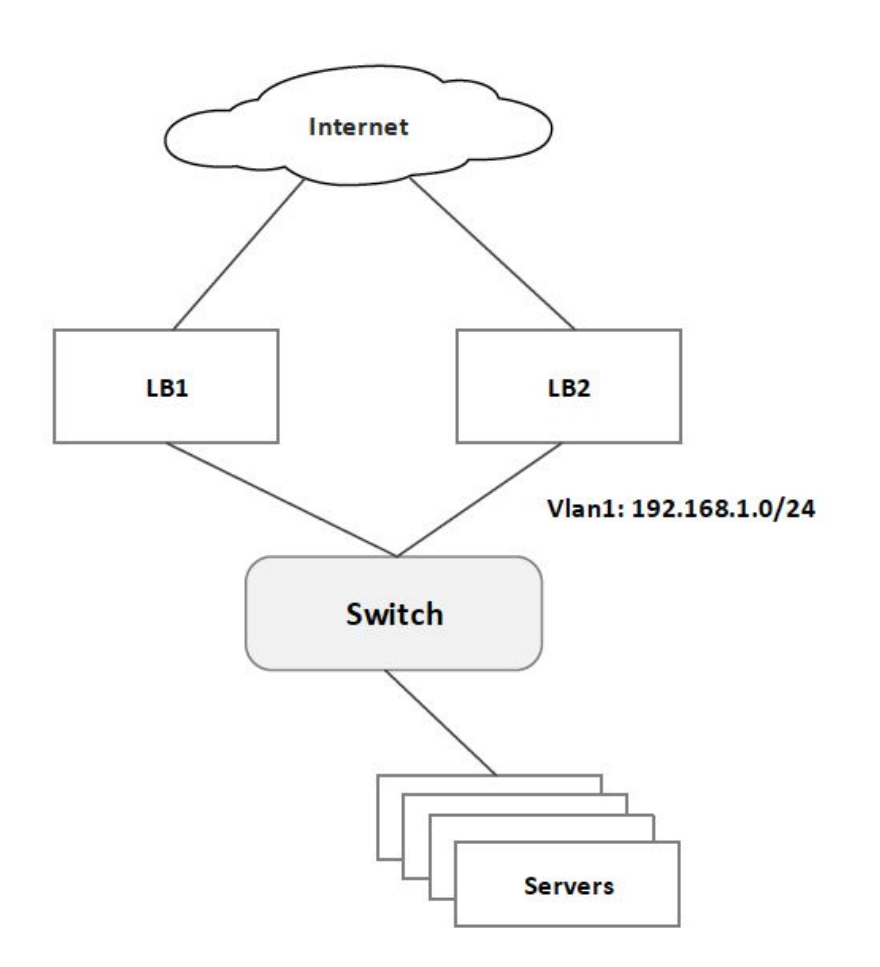

#### 2013-2015U<sub>D</sub>

- *Multi-datacenter*
- *Dynamic routing*
- *Backbone, WAN & LAN*
- *Layer-3 / CLOS topology*

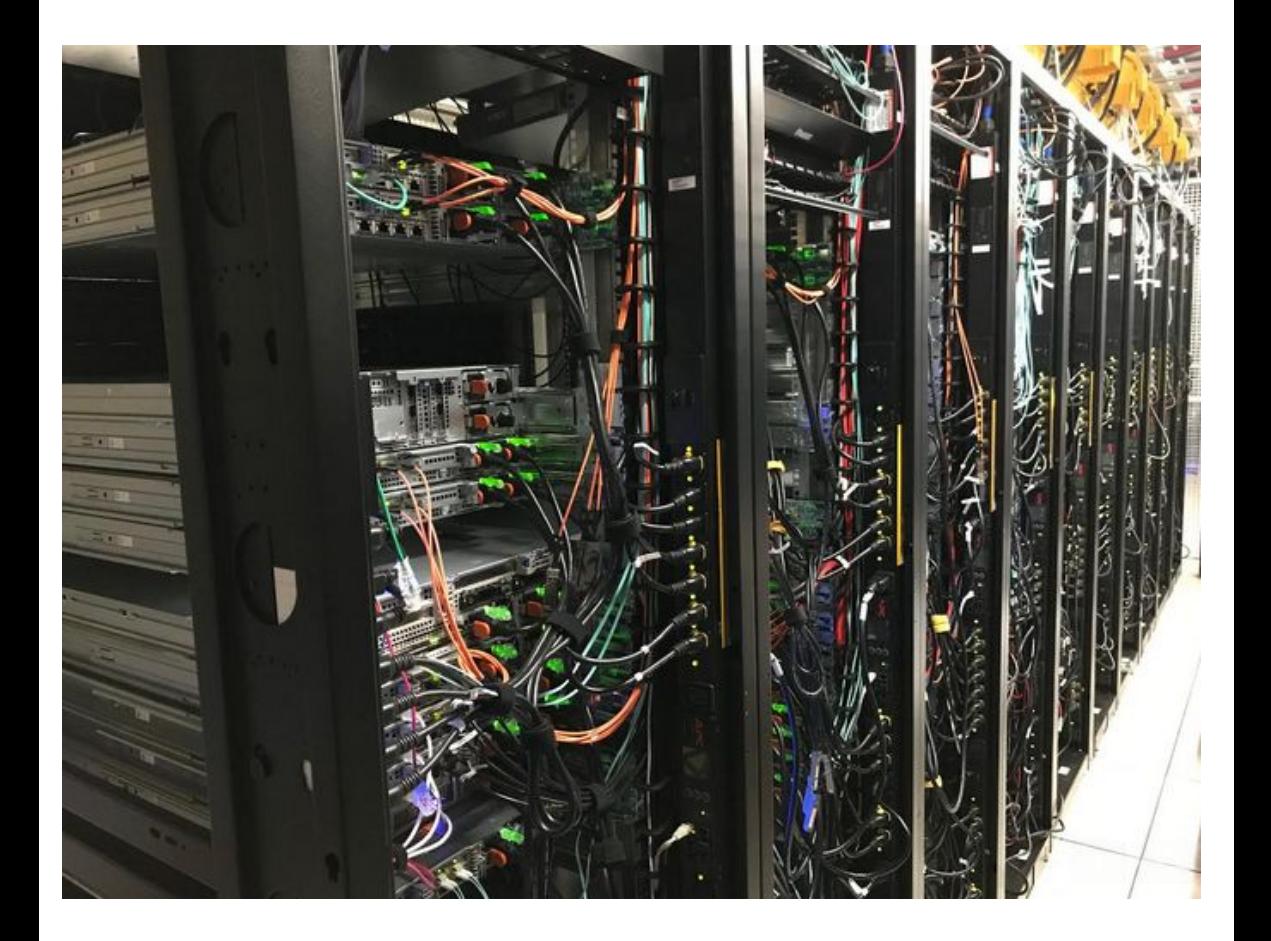

## 2015: New Office

*New headquarters network:*

- *- Based on Layer-3*
- *- Dynamic routing based on BGP*
- *- Security policies managed via Ansible*

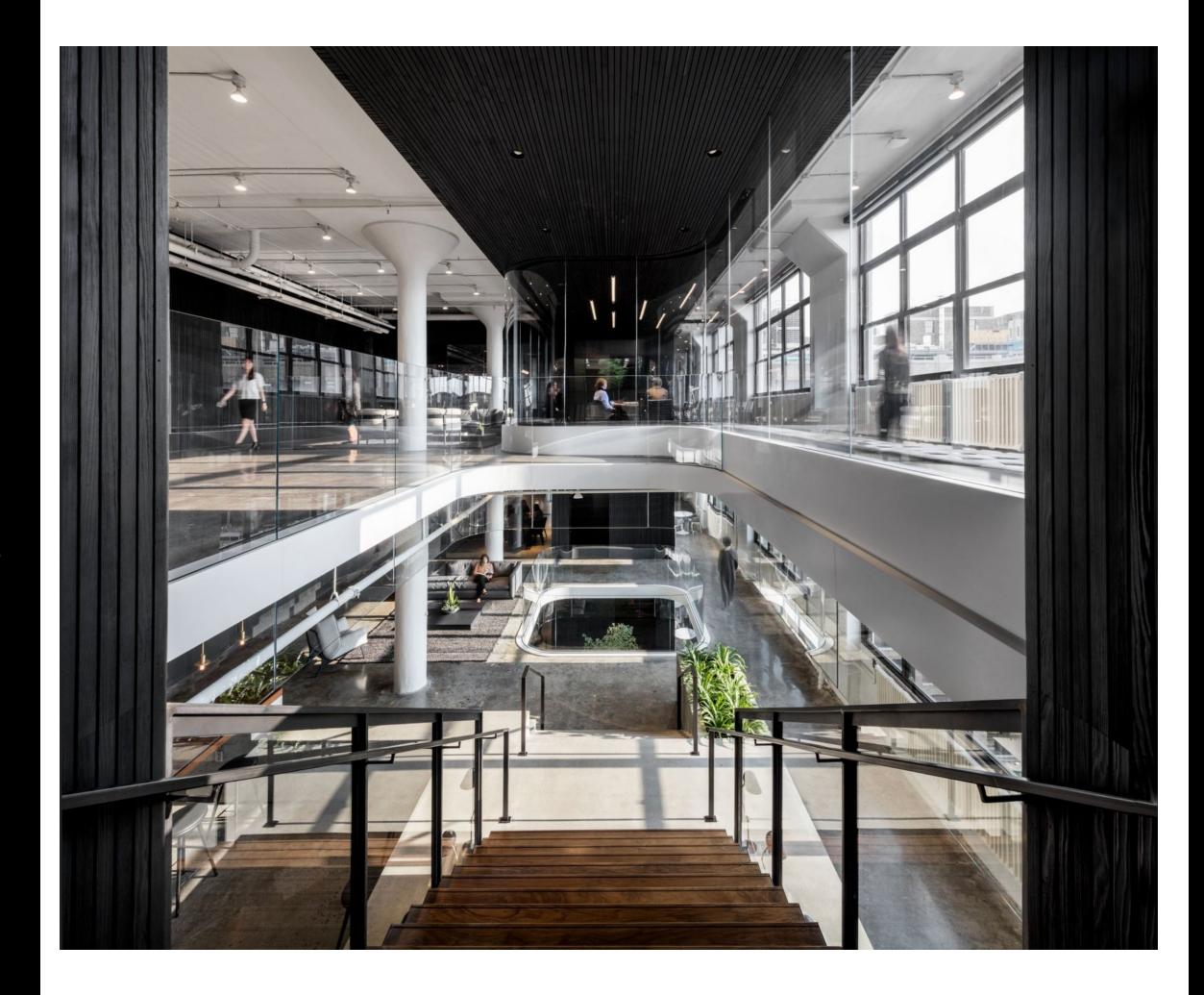

## 2015: New Office

*New headquarters network:*

- *- Based on Layer-3*
- *- Dynamic routing based on BGP*
- *- Security policies managed via Ansible*
- **- N x Layer-3 subnets**
- **- N x 20 Vlans**
- **- N x 20 DHCP Pools**
- **- Static bindings, layer-2 and layer-3 ACLs, etc**
- \* N number of floors

## 2015: New Office

*New headquarters network:*

- *- Based on Layer-3*
- *- Dynamic routing based on BGP*
- *- Security policies managed via Ansible*

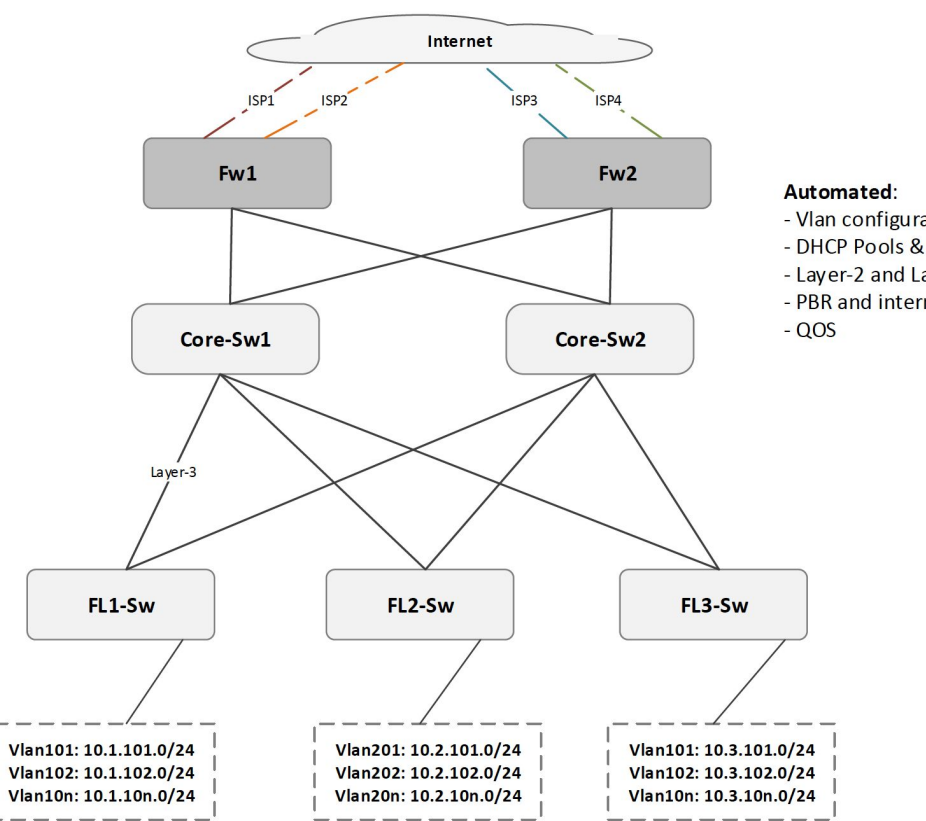

#### Automated:

- Vlan configuration
- DHCP Pools & Static bindings
- Layer-2 and Layer-3 access lists
- PBR and internet failover
- 

#### Automation. Low risk tasks.**ID**

- *- Low risk, simple problems*
- *- Learn how to efficiently reuse the code*
- *- Use available developers tools: Git, Unit-testing, CI-Tools*

*First use-cases: syslog, snmp, system authentication, ntp, dns, bgp communities, etc.*

#### Automation WorkflowUp)

- *- Generate configuration based on the variables and templates*
- *- Run a playbook to push changes in the dry-run mode*
- *- Review diff files*
- *- Run a playbook to push changes to the network nodes*

#### Automation Workflow: templatesO<sub>D</sub>

```
<system operation='replace'>
      <host-name>{{ host_basename }}</host-name>
      <domain-search>{{ domain }}</domain-search>
      <time-zone>{{timezone}}</time-zone>
      <domain-name>{{ domain_name }}</domain-name>
{% for dns_server in dns_servers %}
      <name-server>
         <name>{{ dns_server }}</name>
      \le/name-server>
\{ \{ \} end for \{ \}{% for radius_server in radius_servers %}
      <radius-server>
         <name>{{ radius_server['ip_addr'] }}</name>
         <secret>{{ radius_server['secret'] }}</secret>
      </radius-server>
\{ & endfor \{ \}
```
10000 </system>

#### Automation Workflow: build playbookG)

- Build system configuration on Prod Node
- 
- name: Build system configuration on Prod Node hosts: hosts: hosts: hosts: hosts: hosts: hosts: hosts: hosts: hosts: hosts: hosts: hosts: hosts: hosts: hosts: hosts: hosts: hosts: hosts: hosts: hosts: hosts: hosts: hosts: hosts: hosts: hosts: hosts: hosts: hosts: hosts vars files: - "{{ inventory\_dir }}/group\_vars/corp\_network/prod\_network.yml" connection: local gather facts: no

```
roles:
  - {role: net-system }
```

```
Finish by assembling config snippets into single file
```
- name: Create final Configuration hosts: **he was a strong of the contract of the contract of the contract of the contract of the contract of the contract of the contract of the contract of the contract of the contract of the contract of the contract of the** connection: local
	- name: assembling configurations assemble:  $src = \{ \{ \text{build\_dir } \} \}$  dest= $\{ \{ \text{config\_file } \} \}$
	- name: wrapping xml shell: "{{ inventory\_dir }}/scripts/wrap\_xml.sh {{ config\_file }}"
		- always
	- name: validate XML shell: "{{ inventory\_dir }}/scripts/validate\_xml.py {{ config\_file }}" tags: - always
- 

Automation Workflow: deploy playbook

```
- name: Deploy configurations
  hosts: leaf_switches
  connection: local
  gather facts: no
  tasks:
    - name: Deploy configuration
      install config:
        host={{ inventory_hostname }}
        overwrite=false
        replace=true
        timeout=60
        file={{ config_dir }}/config.xml
        logfile={{ log_dir }}/{{ inventory_hostname }}.log
        diffs_file={{ diffs_dir }}/{{ inventory_hostname }}.diff
```
## Firewall configuration automation

**ID** 

#### Firewall configuration automation Up)

- *- Making sure configuration is consistent across multiple firewalls*
- *- Optimizing operations and workflows*
- *- Delegating and spreading workload*

## Firewall address book and security policies

*To effectively manage firewalls, we developed a set of ansible roles that have similar functions to commercial security software.*

*These ansible roles include:*

- *- Address-book entries and address-sets are build automatically from ansible inventory files*
- *- Security policies (from zone to zone rules) are kept in files, grouped per device*
- *- Application and Application Set to refer to the name of one or more applications in the policy*

## Firewall address book and security policies

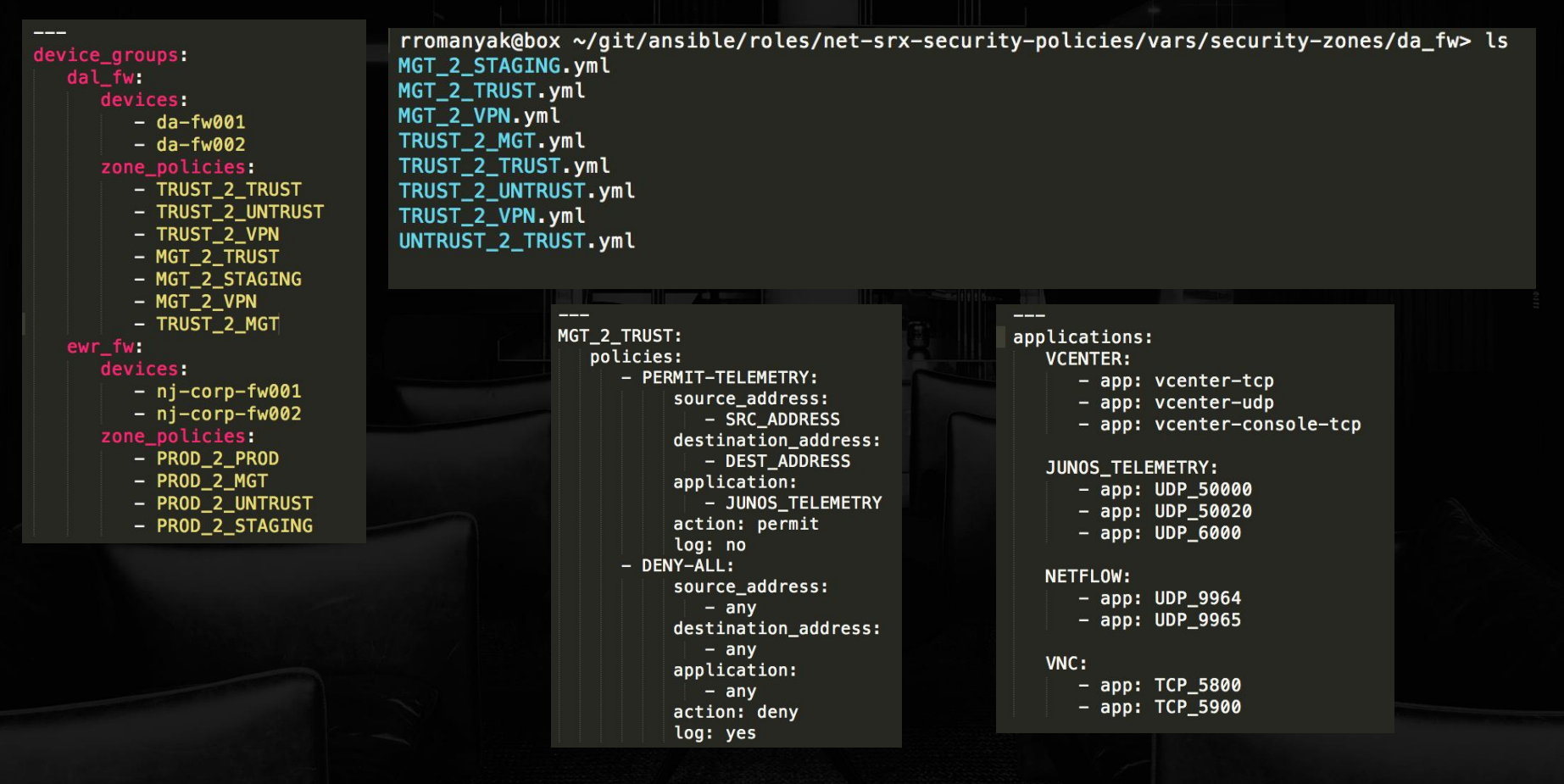

## New firewall rule runbook

- *- Identify "from-zone to-zone" file*
- *- Put the rule into the file*
- *- Submit a pull request*
- *- Dry-run and diff review\**
- *- Push the rule to firewalls\**

## New firewall rule runbook

- *- Identify "from-zone to-zone" file*
- *- Put the rule into the file*
- *- Submit a pull request*

*These tasks are the most time consuming and are automated using Bamboo:*

- *- Dry-run and diff review\**
- *- Push the rule to firewalls\**

#### Bamboo plan to push a firewall ruleUM

#### Build dashboard / SRE-Networks / Firewall Policy Installation **Configuration - Firewall Policy Installation**

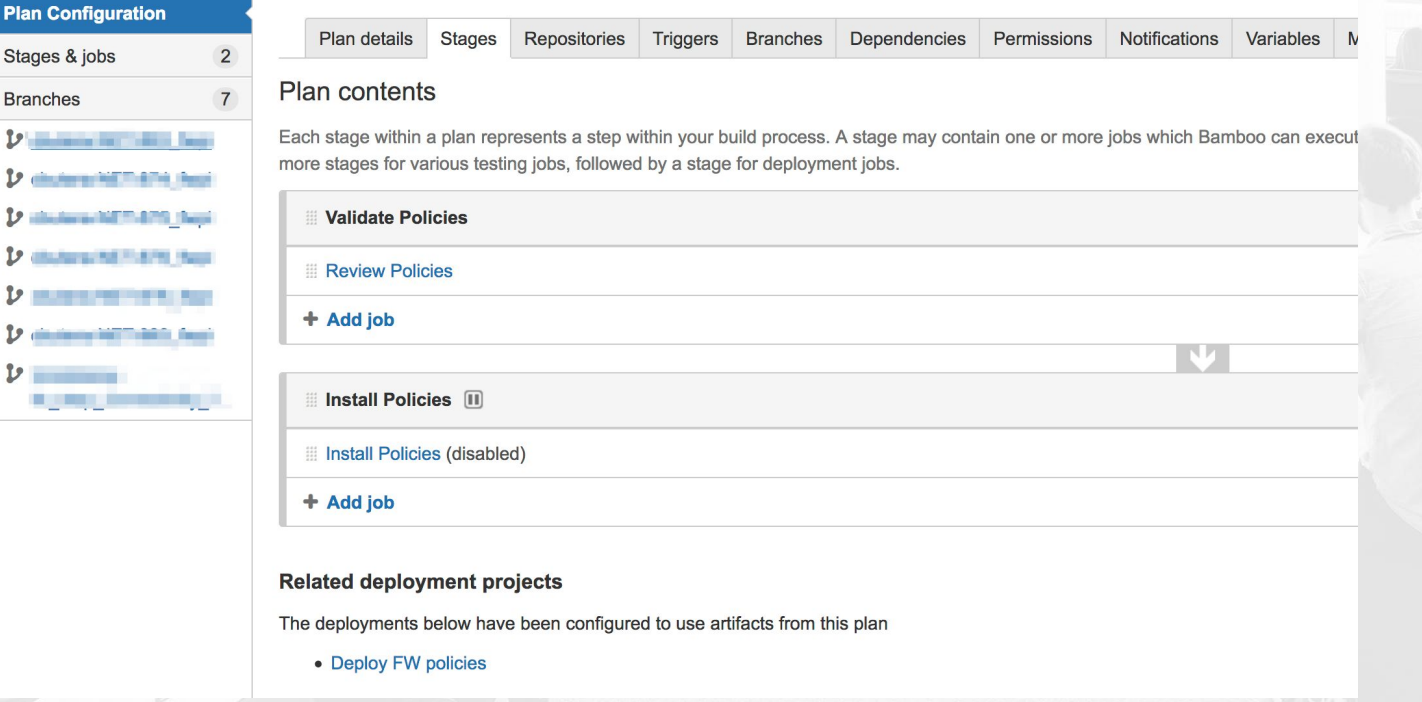

## Bamboo plan to push a firewall rule

Ō

#### **Source Code Checkout**

Checkout Default Repo

Final tasks Are always executed even if a previous task fails

#### **SSH Task**

Configuration build and dry-run

Add task

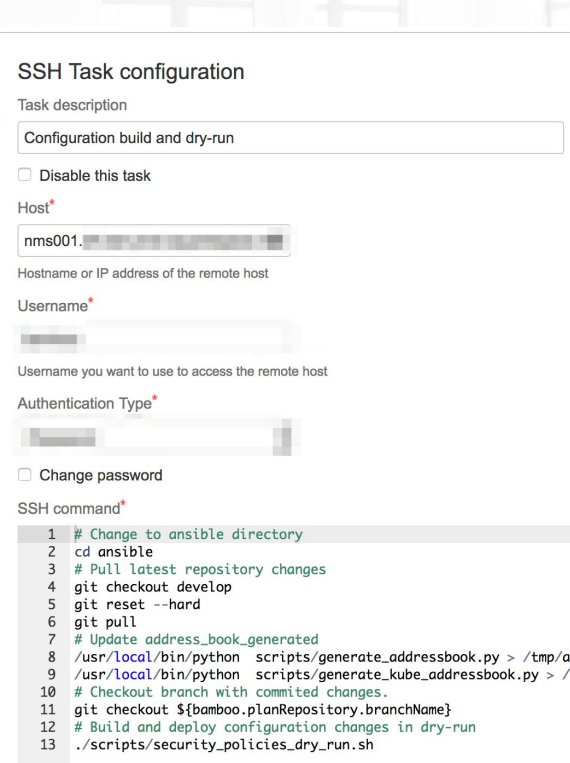

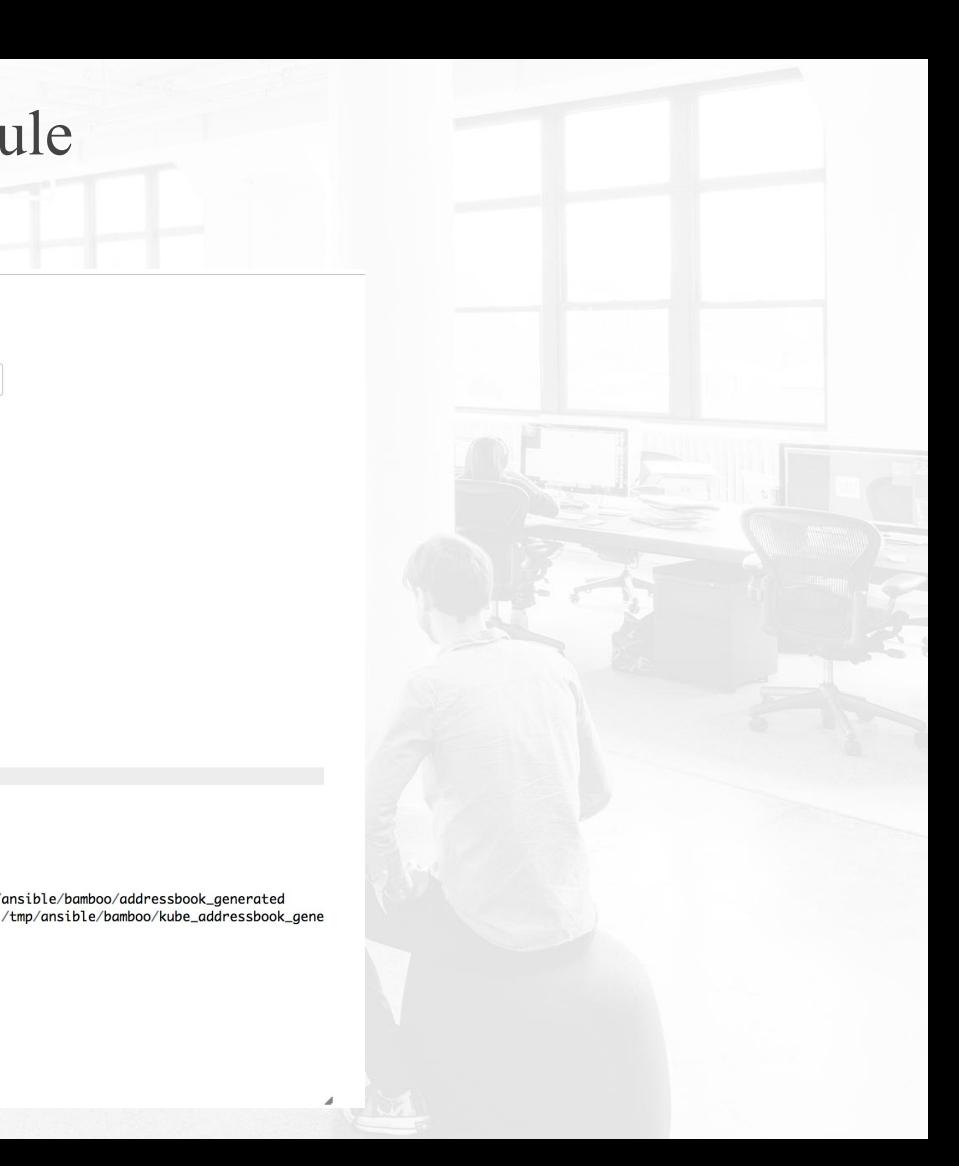

#### Bamboo plan to push a firewall rule**U<sub>D</sub>**

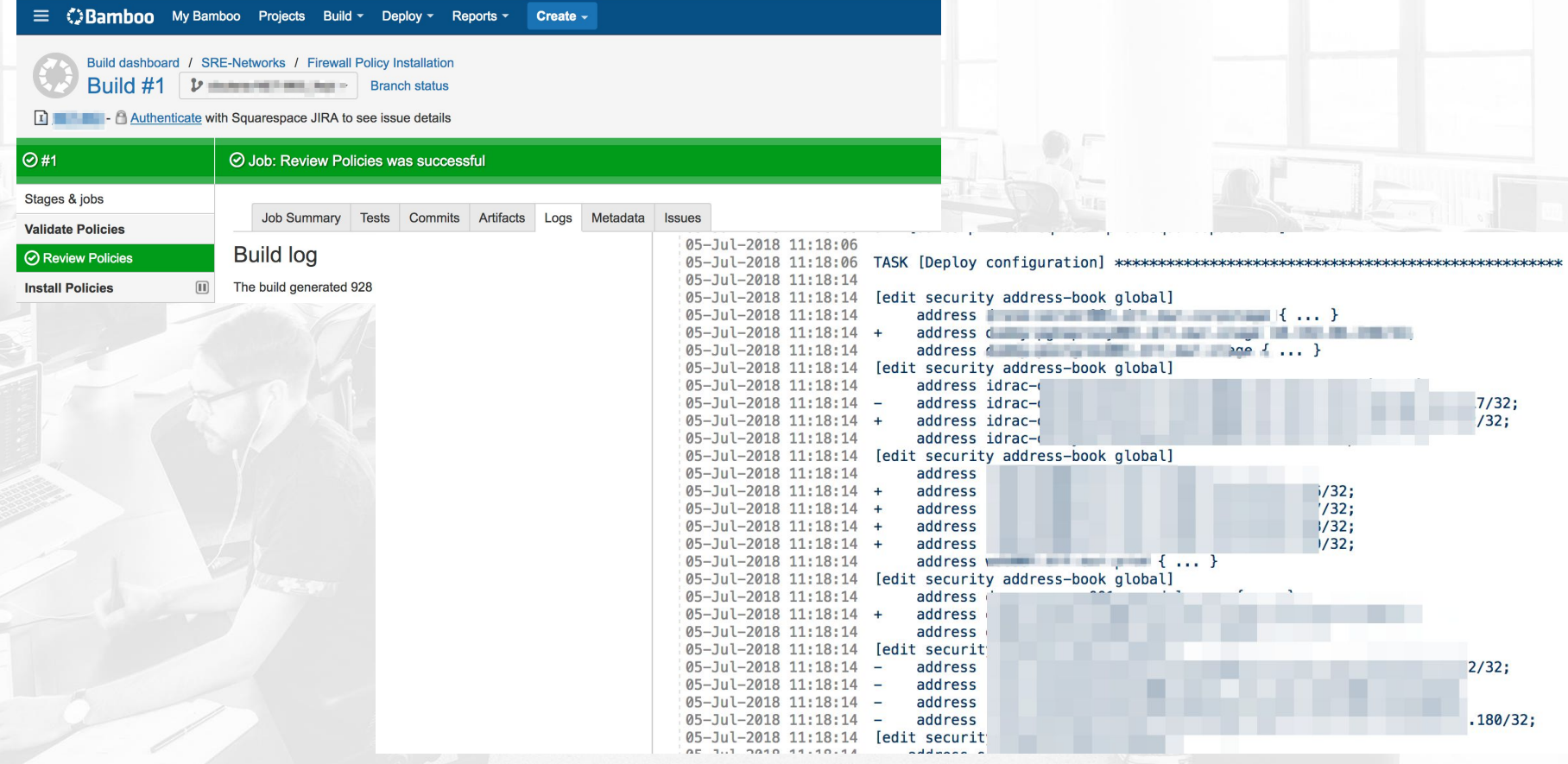

## Spine and Leaf Network Overview and Automation

**ID** 

## **Spine and Leaf Network**

*Previous data-center network built on layer-2 with Core and Top-of-rack switches*

*Then we moved to using layer-3 clustered architecture:*

- *- high throughput and low oversubscription ratio*
- *- built with small identical switches*
- *- good for east-west traffic*
- *- all routers configured in active state and use of ECMP*

## Network based on Layer-3 - Spine-and-Leaf (SL)

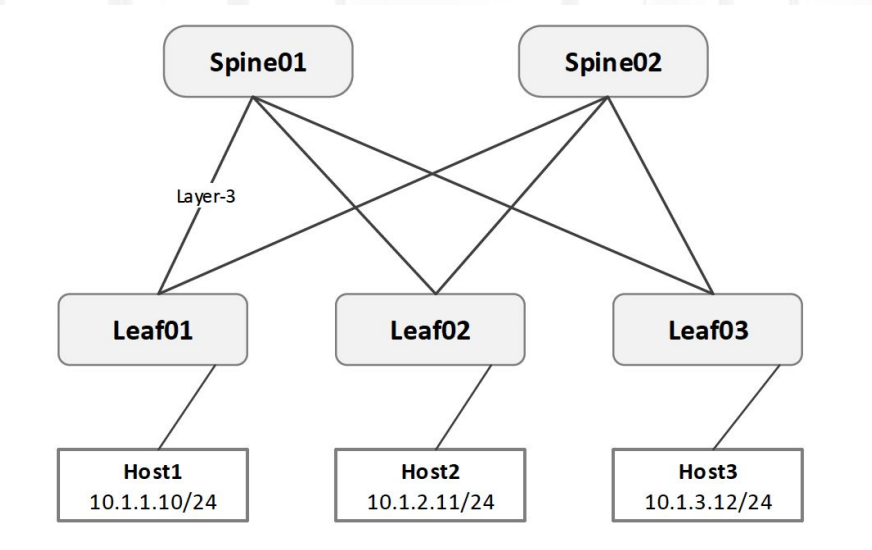

#### **Layer-3 in CLOS:**

- All network interconnects are layer-3
- Size of layer-2 domain is limited to a leaf switch
- Predictive latency every node is 3 hops away
- Heavy use of equal cost multipath (ECMP)
- BGPv4 the only routing protocol
- No layer-2 overlays

#### Spine-and-Leaf POD UD

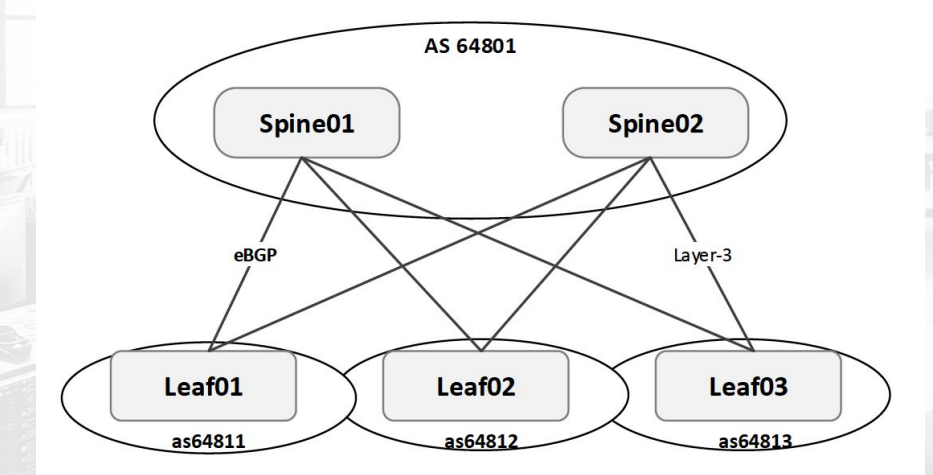

#### **eBGP as a routing protocol of choice:**

- Less complexity in protocol design
- Relies on TCP rather than adjacency formation
- Control of routing advertisements
- Built-in loop prevention via AS\_PATH
- Better support for traffic engineering

## Scaling out SL network

Modular network - multiple PODS

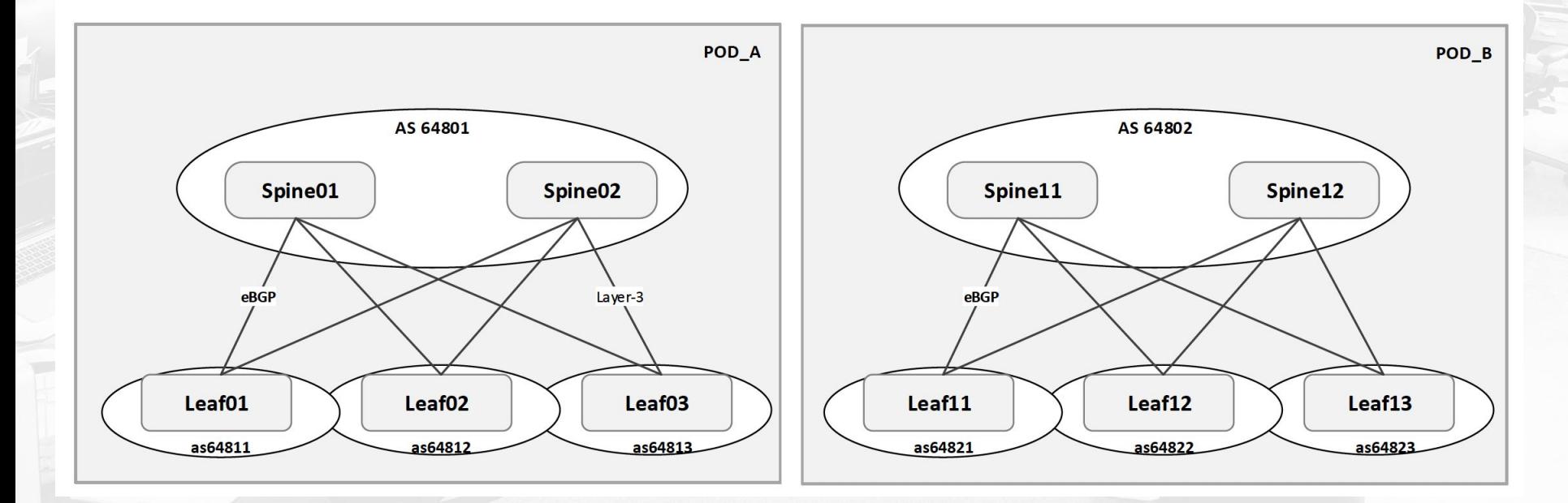

## Scaling out SL network

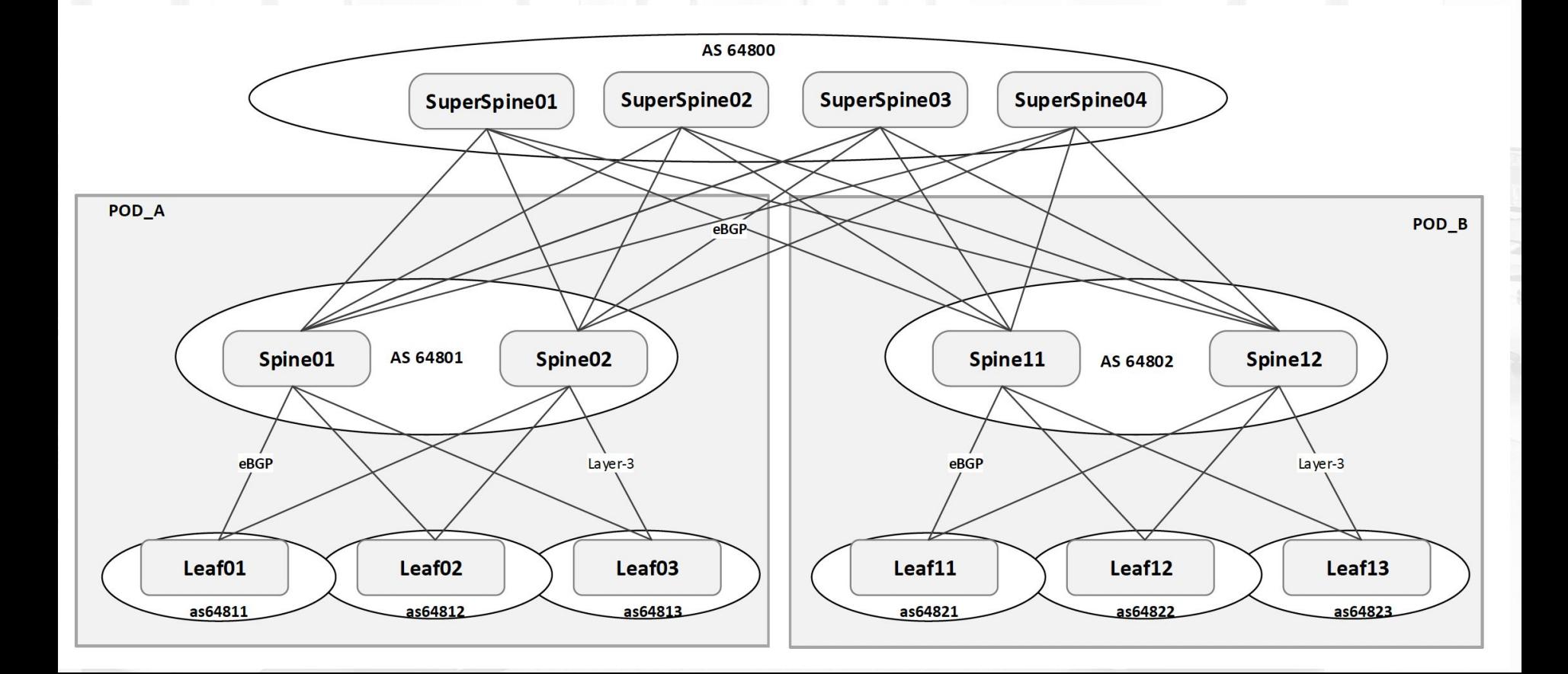

#### Routing in SL network - Anycast UD

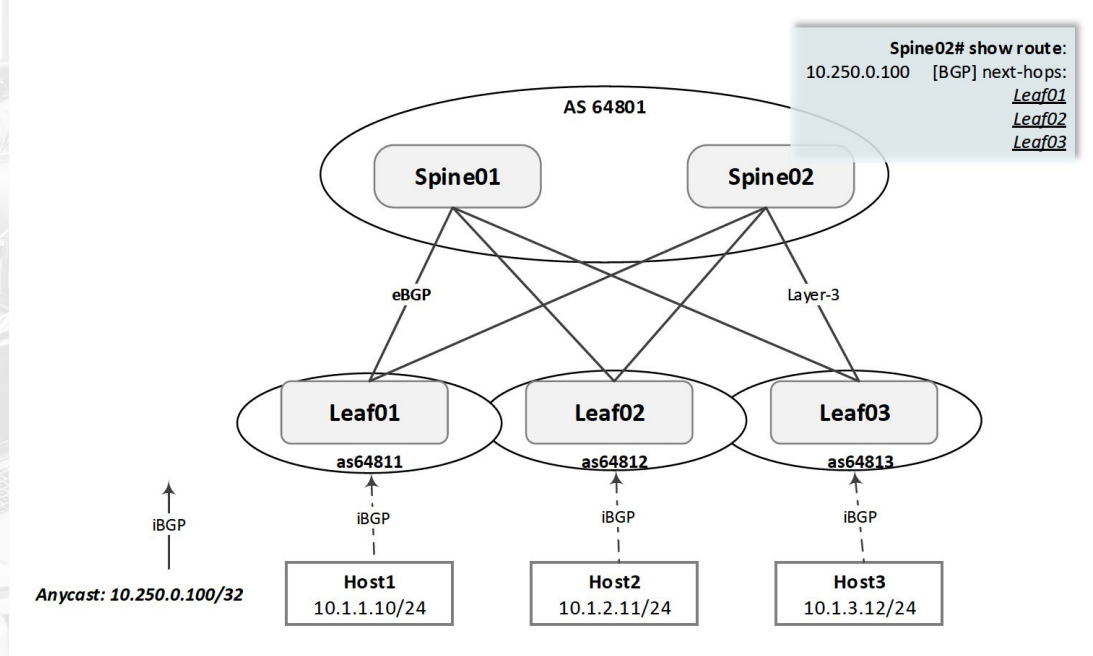

The same IP address is assigned to n servers and distributed across the datacenter.

#### Routing in SL network - Anycast UD.

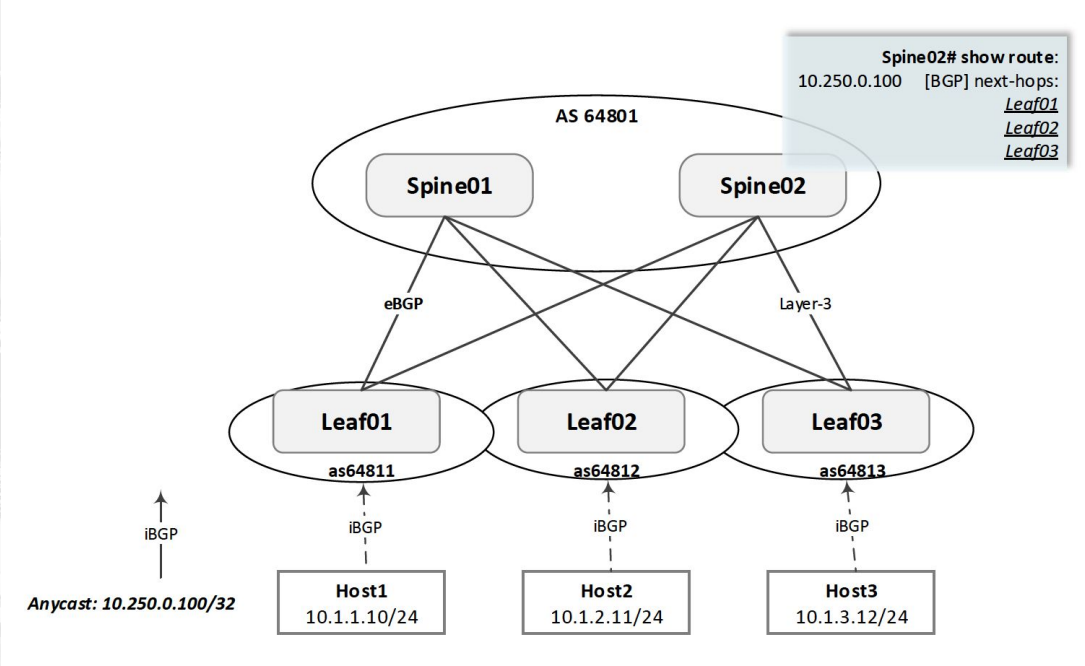

#### **Services using anycast:**

- LDAP
- **Radius**
- Various observability tools
- Kafka
- Ceph

## Routing in SL network - Kubernetes

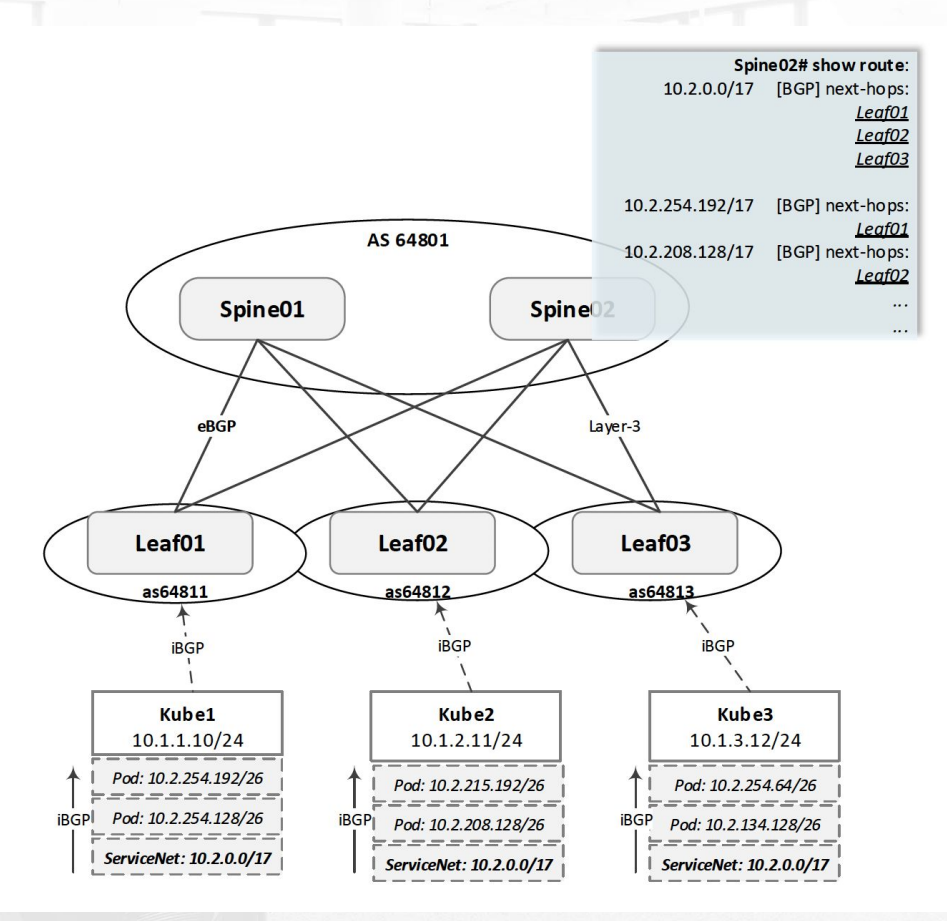

![](_page_30_Picture_2.jpeg)

## Operational and scaling issues

- *- Managing p2p links*
- *- Routing protocols management.*
- *- Network policies.*
- *- Network assignments / allocations*
- *- Security*
- *- Deliver configuration changes at scale*

## **Spine and Leaf Network Automation**

- *- Modular structure*
- *- Policies and prefix-lists, aggregate routes, anycast*
- *- Routing protocol (BGP) and peering with servers and Kubernetes nodes*
- *- Route Servers integration*

## Spine and Leaf Ansible Role

*Global Configuration of multistage SL-Net*

# Spine and Leaf Networks data eqx.dal: summary routes: prod: prefixes: [10.22.0.0/15] stage: prefixes: [10.12.160.0/20] service routes: loopbacks: [10.12.0.0/24] anycast: prod: # originates only in the current datacenter intradc: [10.22.0.0/24] # originates in one or more datacenters interdc: [10.25.0.0/20] stage: intradc: [10.12.87.0/24] interdc: [10.25.16.0/20] corp: intradc: [10.12.77.0/24] interdc: [10.25.32.0/20] kubernetes networks: prod: aggregates: [10.13.0.0/16] service: [10.13.0.0/17] direct: [10.13.128.0/17] stage: aggregates: [10.18.0.0/16]

## Spine and Leaf Ansible Role

*POD-specific variables - used to build leafs and spines interfaces, VRFs, routing protocol, etc.*

```
spine_nodes:
    - name: da-spine-sw001
      asn: 64701
      lo: 10.12.0.221
      tag: A
      RS_PEERS:
        - sl-route001
        - sl-route002
      peers:
       - peer name: da-leaf-sw201
          local_if: et-0/0/0
          peer_if: et-0/0/27
          net_addr: 192.168.210.0/31
```
- peer name: da-leaf-sw202 local\_if: et-0/0/6 peer\_if: et-0/0/27 net\_addr: 192.168.210.4/31 leaf nodes: - name: da-leaf-sw201 asn: 64711 lo: 10.120.0.201 leaf networks: prod: 10.12.1.0/24 corp: 10.12.177.0/24 stage: 10.12.161.0/24 RS\_PEERS: - sl-route001

- sl-route002

 - name: da-leaf-sw202 asn: 4712 lo: 10.12.0.202 leaf networks: prod: 10.12.2.0/24 RS\_PEERS:

 - sl-route001 - sl-route002

#### Routing in SL network - Route-Servers UD.

![](_page_35_Figure_1.jpeg)

- **-** Peers over eBGP to all network nodes
- Private looking glass
- Drain traffic

## **s** Internal Route Servers

#### **#BIRD Route Server configuration snippet:**

```
function EXPORT TO SPINE(string drain) {
       if (drain = "drain" \&\& net = 10.0.192.120/32
then {
            # adding no-advertise community
           bgp community add((65535, 65282));
              return true;
        else
          return false;
```

```
#_Default_:
protocol bgp INBOUND_da_spine_sw001 from 
INBOUND_PEERS{
        neighbor 10.12.0.221 as 64701;
       export where EXPORT TO SPINE("none");
        import none;
```
#\_Drain\_Spine\_: protocol bgp INBOUND\_da\_spine\_sw001 from INBOUND\_PEERS{ neighbor 10.12.0.221 as 64701;

```
export where EXPORT TO SPINE("drain");
 import none;
```
#### **#Spine Switch configuration snippet**

```
da-spine-sw001> show configuration policy-options policy-statement
ROUTE_OFF_MED100
from condition ROUTE OFF;
then {
   metric 100;
   next policy;
}
```

```
{master:0}
da-spine-sw001> show configuration policy-options condition 
ROUTE_OFF
if-route-exists {
    10.0.192.120/32;
    table inet.0;
```
> show configuration protocols bgp group SUPERSPINE export export [ ROUTE\_OFF\_MED100 da-ip-fabric-specifics INTER-DC-ANYCAST REJECT-ALL ];

## Edge Traffic Manipulation

**ID** 

## **What problem are we solving?**

- *- Datacenter failover*
- *- Draining transit providers links*
- *- Routing on/off DDOS protection service*

#### Squarespace Edge/Internet graph UM

![](_page_39_Figure_1.jpeg)

*All of the listed tasks require to start announcing or withdrawing a prefix/subnet via BGP to internal or external Peers.*

![](_page_39_Figure_3.jpeg)

![](_page_40_Figure_1.jpeg)

![](_page_41_Figure_1.jpeg)

**Inbound through DDOS** 

**Mitigation Service**

![](_page_42_Figure_1.jpeg)

![](_page_43_Figure_1.jpeg)

### **Ingesting in DAL and sending across backbone**

![](_page_44_Figure_1.jpeg)

![](_page_45_Figure_1.jpeg)

## Failover steps manually or through ansible

bash-3.2\$ ls DA VARS/ | grep DA EDGE DA\_EDGE\_PLX\_50\_50.yml DA\_EDGE\_PLX\_50\_50\_AS\_PATH\_ADD.yml DA\_EDGE\_PLX\_ASHBURN\_ADD\_PATH.yml DA\_EDGE\_PLX\_ASHBURN\_OFF.yml DA EDGE PLX AS PATH ADD. yml DA EDGE PLX DA EDGE R1 ADD PATH.yml DA\_EDGE\_PLX\_DA\_EDGE\_R2\_ADD\_PATH.yml DA\_EDGE\_PLX\_ISP\_OFF.yml DA EDGE PLX OFF.yml

![](_page_46_Picture_2.jpeg)

![](_page_46_Figure_3.jpeg)

![](_page_46_Figure_4.jpeg)

Config change on all 4 edge routers to change policies responsible for route-advertisements to ISPs and update AS-Path prepending.

Config change on all 4 Load-Balancers to update MED accordingly.

## Failover steps manually

or through ansible

PROLEXIC: bash-3.2\$ ls DA VARS/ | grep DA EDGE DA EDGE PLX 50 50.yml 11 September Street DA EDGE PLX 50 50 AS PATH ADD. yml DA\_EDGE\_PLX\_ASHBURN\_ADD\_PATH.yml DA EDGE PLX ASHBURN OFF.yml DA\_EDGE\_PLX\_AS\_PATH\_ADD.yml DA\_EDGE\_PLX\_DA\_EDGE\_R1\_ADD\_PATH.yml DA\_EDGE\_PLX\_DA\_EDGE\_R2\_ADD\_PATH.yml DA\_EDGE\_PLX\_ISP\_OFF.yml DA\_EDGE\_PLX\_OFF.yml bash-3.2\$ cat DA VARS/DA EDGE PLX 50 50.yml bash-3.2\$ cat DA VARS/DA EDGE PLX ON.vml EDGE ROUTERS: EDGE\_ROUTERS:  $da$ -edge- $r1$ : da-edge-r1: TRANSIT: TRANSIT: Telia: Telia: export: export: CALL AND CARD AND COLLECTIVE CONTRACTOR  $-$  sqs-net-198.185.159.0\_24 **SECRETARY AND LONGITUDE**  $-$  sqs-net-198.49.23.0 24 - sgs-net-198.185.159.0 24 TELIA LOWEST LP - sgs-net-198.49.23.0 24 TELIA LOWEST LP **BOLDEN BURGLIO BOLDEN** an and deductions came in the come and services - 49-14039-1-120-2 **BOOK** - THE CONTRACTOR AND STOLE FOR MICHIGAN CONTRACT  $-$  rejectAll - rejectAll ZAYO: ZAYO: export: export:  $-$  sqs-net-198.185.159.0\_24  $-$  sqs-net-198.49.23.0\_24 - sgs-net-198.49.23.0 24 ZAYO LOWEST LP - sqs-net-65.39.205.0\_24\_ZAYO\_LOWEST\_LP

- rejectAll

#### EXPORT\_POLICY:

 $-$  sas-net-198.185.159.0 24

**A-1-A-Ab and** 

**The Committee of the Committee** 

- rejectAll

 $-$  sqs-net-198.49.23.0\_24

Using ansible to route off of DDOS mitigation:

#### ansible-playbook playbooks/build\_edge.yml --tags 'bgp' -e 'ROUTING=DA EDGE PLX OFF.yml' ansible-playbook playbooks/deploy\_edge.yml

#### Squarespace Edge Network - Edge Route Server (EdgeRS)Up)

![](_page_48_Figure_1.jpeg)

#### Squarespace Edge Network - Edge Route Server (EdgeRS) **UD**

![](_page_49_Figure_1.jpeg)

- iBGP with every network node
- Traditional route-reflector for Edge routers
- Originates prefixes that are originated by LBs and Edge Routers
- Supports a set of functions that attach a specific community to a route to trigger a respective action (for example as-path prepending or withdrawal of a route) on a router or load-balancer

Interaction between EdgeRS and Edge Routers is based on BGP community attribute

Um

BGP communities are values attached to a route that is sent to peers.

BGP community has the following format: *<asn>:* <mumber>.

Asn = 53831, since its our public AS

The second part of the community string (<number>) has the following format: **<[site] [router] [isp] [action]>**.

#### Interaction between EdgeRS and Edge Routers

```
Community is the key.
<[site] [router] [isp] [action]>
```
Configuration on External-RS && Edge router policies are generated by the same ansible role.

For example, when a new transit provider is provisioned, we don't have to manually write hundreds of lines of policies

```
- - -### Route Server Variables
SquarespaceASN: 53831
re community base: 1000
community_TE: 9482
## Routing actions
TE Actions:
 Suppress: 6 # Match prefix and Reject
 Prepend: 1 # Match prefix and do AS-PATH prepends
 Default: 9 # Announce prefix without AS-PATH prepends
Transit ISPs:
  - name: "All"
   id: 9
  - name: "Level3"
   id: 1
  - name: "Telia"
    id: 4
  - name: "PLX"
   id: 7
TE Sites:
 da: 2
  nj: 3
```
## Interaction between EdgeRS and Edge Routers

#### bird> show route export nj\_square edge\_r1 all 192.187.26.0/24 192.187.26.0/24 blackhole [static BGP 2018-04-10]  $*$  (200) Type: static unicast univ BGP.origin: IGP BGP.as path: BGP.next hop: BGP.local\_pref: 100 BGP.community: (53831,9482) (53831,3996) (53831,3096)  $bind$

#### <[site] [router] [isp] [action]>

**3996**: 3=NJ datacenter; 9=all routers; 9=all ISPs; 6=Suppress

#### rromanyak@nj-edge-r1> show configuration I display set I match 3996

set policy-options community SquareBird-nj-All-isp\_All-Suppress members 53831:3996

rromanyak@nj-edge-r1> show configuration policy-options policy-statement SquareTE-Export-NTT term Suppress-192.187.26.0/24  $from f$ 

community [ SquareBird-nj-r1-isp\_NTT-Suppress SquareBird-nj-r1-isp\_All-Suppress SquareBird-nj-All-isp\_All-Suppress ]; route-filter 192.187.26.0/24 exact; condition 192.187.26.0/24-SquareTE;

then reject;

rromanyak@nj-edge-r1> show configuration policy-options policy-statement SquareTE-Export-NTT | display set | count Count: 168 lines

rromanyak@nj-edge-r1> show configuration policy-options condition 192.187.26.0/24-SquareTE if-route-exists { 192.187.26.0/24;

table SquareBird.inet.0;

rromanyak@nj-edge-r1>

## **<sup>6</sup>** Recorded Demo

- *- Enabling and suppressing BGP advertisements on a transit link*
- *- Moving an endpoint on load-balancer to the remote datacenter*

## **& Recorded Demo - Before**

![](_page_54_Figure_1.jpeg)

- *- Latency between da-edge-r2 and VIP = 0.5ms*
- *- No connection between Internet and VIP*

## **& Recorded Demo - After**

![](_page_55_Figure_1.jpeg)

*- Latency between da-edge-r2 and VIP = 38 ms (over DCIs)*

*- VIP accessible from internet*

#### Monitoring based on OpenNTI **ID**

![](_page_56_Figure_1.jpeg)

#### Monitoring - Routing-off transit linkUm

Bamboo APP 2:44 PM

Successful Build SRE-Networks > External-Route-Server > #61 > Default Job (0 minutes)

Successful Build SRE-Networks > External-Route-Server > #61 > Diffs with RS1 (0 minutes)

Successful Build SRE-Networks > External-Route-Server > #61 > Diffs with RS2 (0) minutes)

![](_page_57_Picture_5.jpeg)

![](_page_57_Picture_27.jpeg)

#### Generating Grafana dashboards **ID**

Dashboard for all leaf switches uplinks in two Pods:

![](_page_58_Picture_2.jpeg)

![](_page_58_Picture_3.jpeg)

#### Generating Grafana dashboards**ID**

![](_page_59_Figure_1.jpeg)

![](_page_60_Picture_0.jpeg)

# Grafana

![](_page_60_Picture_2.jpeg)

- *Storing Network configuration in a source control*
- *Source Control is the single source of truth*
- *Minimize direct interaction via CLI*
- *Infrastructure and Network as a code*

![](_page_61_Picture_0.jpeg)

![](_page_61_Picture_1.jpeg)

## Questions?

#### *Thank you!*

#### Roman Romanyak

*rromanyak@squarespace.com / @rromanyak*

![](_page_61_Picture_6.jpeg)

squarespace.com/careers